### **WHAT CAN I DO ON KLINIK?**

**REQUEST NURSING APPOINTMENTS**

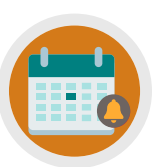

**CANCEL/REQUEST FOLLOW-UP APPOINTMENTS**

**REQUEST AN APPOINTMENT**

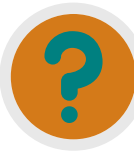

**REQUEST REFERRAL INFO, TEST RESULTS & SICK NOTES**

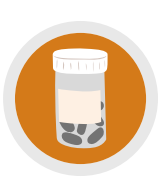

**ORDER REPEAT PRESCRIPTIONS/ ASK MEDICATION QUERIES**

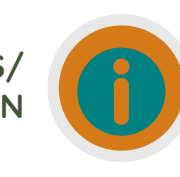

**UPDATE PERSONAL DETAILS, SEND ENQUIRIES/INSURANCE REQUESTS**

# **NEED MORE HELP?**

Checkout our Website and/or YouTube Channel (Lea Vale Medical Group) to see more detailed instructional resources

## **ACCESS KLINIK**

Website: www.leavale.nhs.uk

#### **SCAN ME!**

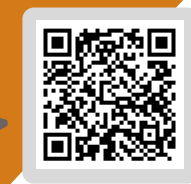

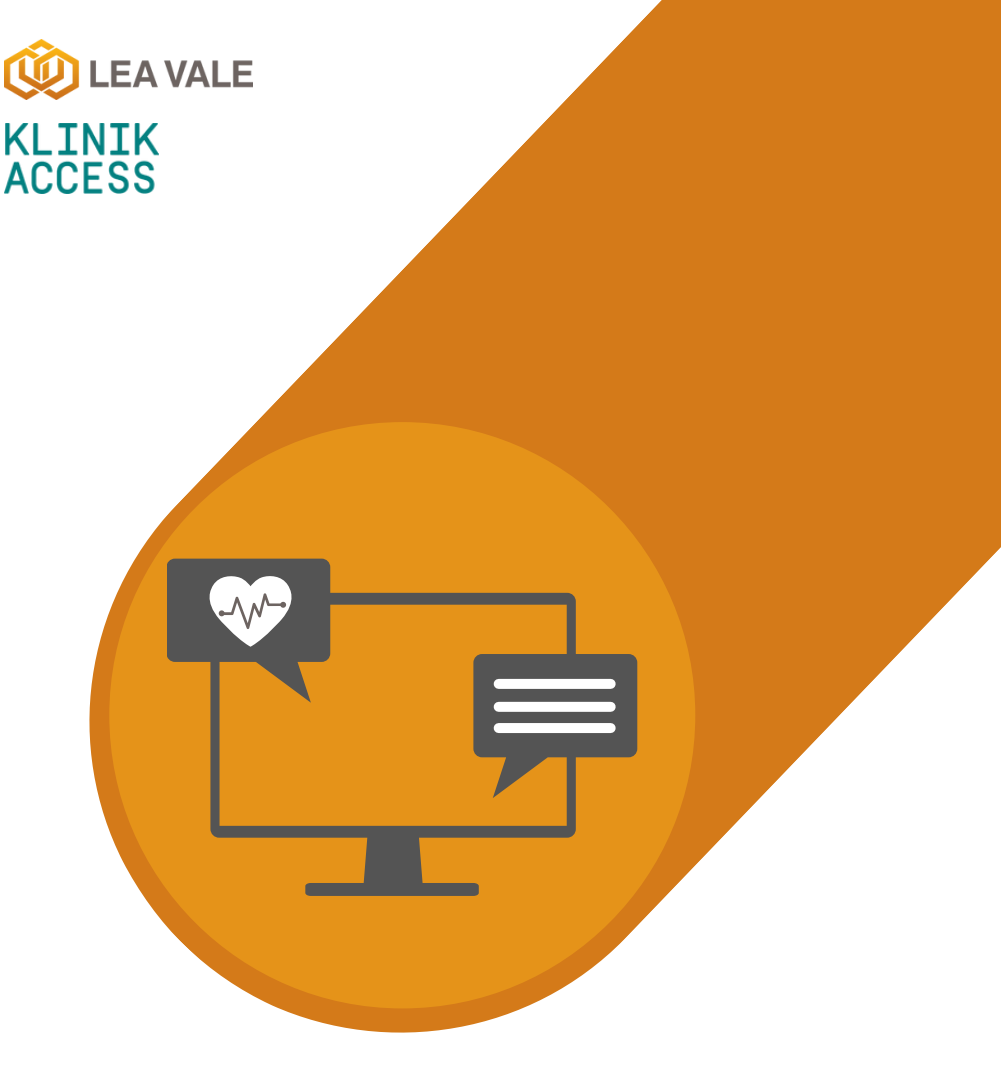

## **ONLINE SERVICES** LEA VALE MEDICAL

HOW TO UPDATE PERSONAL DETAILS AND SEND GENERAL ENQUIRIES USING KLINIK

www.leavale.nhs.net

### **1. GO TO OUR KLINIK PORTAL**

From our website (leavale.nhs.net), click on the "Klinik" banner to open the portal

KLINIK<br>ACCESS Contact us online. Get help from your GP with our online consultation service.

### **2. LOG IN**

Select your preferred access method from the Lea Vale Klinik homepage.

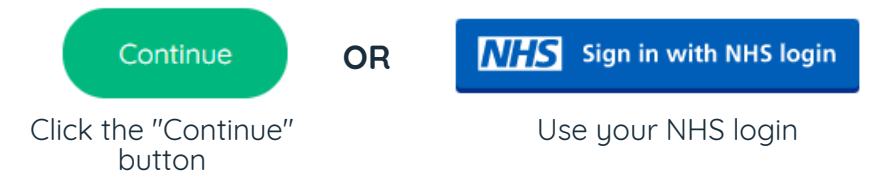

### **3. SELECT THE SERVICE YOU NEED**

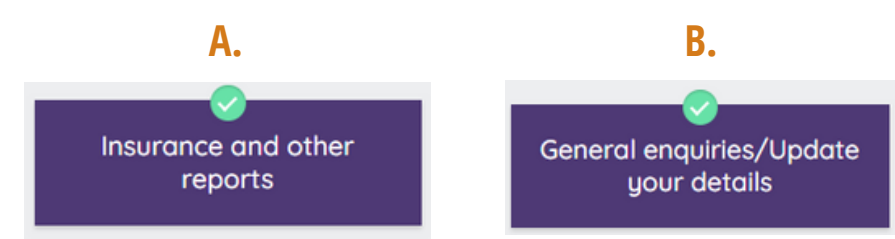

#### **3A. REQUEST INSURANCE AND OTHER REPORTS**

If you request any non-NHS and/or Private work, **there may be a charge for your request.**

Please Provide the Following:

Details Regarding the Report You Need

**NOTE: Your enquiry may take up to 14 working days to be processed. We will advise in advance if we can process your request**

#### **3B. UPDATE PERSONAL DETAILS**

**Select** "Update Your Details"

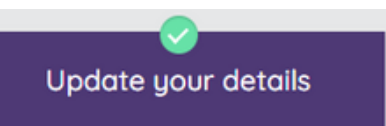

**Fill in the box** with details regarding your update and/or information

*Enter Required Details Here...*

For address changes, you may be asked to provide proof (i.e., a utility bill, etc.)

#### **WHAT ELSE CAN I PROVIDE THE SURGERY WITH UPDATES ON?**

PHONE NUMBER LISMOKING STATUS LINEMAIL ADDRESS BLOOD PRESSURE UALCOHOL STATUS DWEIGHT

#### **3B. SEND GENERAL ENQUIRIES**

**Select** "General Enquiries"

#### **Fill in the text box** with

details regarding your enquiry

**General enquiries** 

*Enter Required Details Here...*

**NOTE: This is for non-medical enquiries only.**

#### **4. PROVIDE PERSONAL DETAILS**

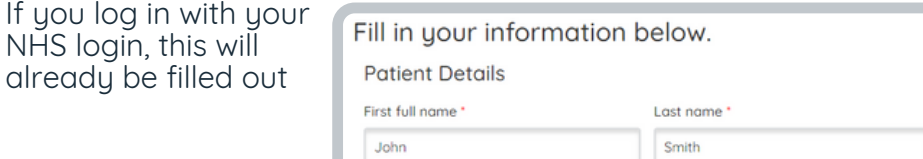

#### **5. SELECT HOW YOU WOULD LIKE US TO CONTACT YOU**

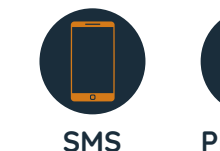

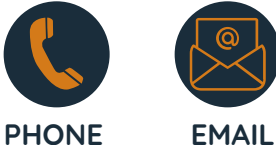

**6. CLICK SUBMIT**

If you

Start Now O

You will get an email summary of your request

Submit >